Exposé Game Konzeption von

Kim Ingo Hagmann

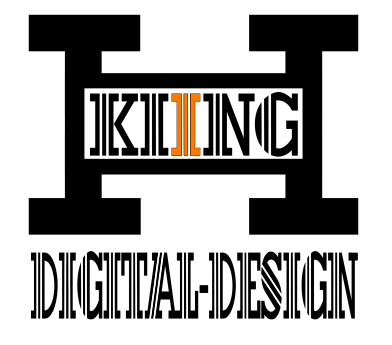

# **xXx\_WMDI\_xXx**

xXx\_Waldreise-mit-dem-Irrlicht\_xXx

Begehbares/Erkundbares 3D-Level (1st Person)

# *Eigenschaften:*

- MenüGUI
	- Regeln
	- Steuerung
	- Story
- WinGUI
- LooseGUI
- GameGUI
- Level Plasma Effekte
- Anzahl Levels = 2

# *Softwarekomponenten:*

# *Textbearbeitung*

• Open Office 4.1.1

# *Bildbearbeitung*

- Adobe Bridge
- Adobe Photoshop

# *3D Modeling*

- 3DS Max
- Maya
- Sculptris

# *Echtzeit Rendering*

• Unity

# *Sprachumgebung:*

• Sprachaufbau in Deutsch & umgangssprachlich Englische Inhalte

# *Zielgruppe:*

# *Primär*

- von 12 Jahren bis 35 Jahren
- deutschsprachig, dennoch auch ohne deutsches Verständnis spielbar

#### *Sekundär*

• von 12 Jahren bis 65 Jahren

## **Detaillierte** *Soziographische / Demographische Angaben*

• Konfession:

keine Einschränkung – Zielgruppe betrifft keine spezielle Religion, auch obwohl z.B. Kreuze im Spiel zu sehen sind, hat das keine Bedeutung für eine gewünschte Konfession der Player. Um dies zu unterstreichen werden im Game auch z.B. Satanistische und andere Symbole in den Texturen eingefügt.

• Einkünfte/Vermögen:

Da es sich um ein Kostenloses Spiel handelt, wird bei der Zielgruppe speziell auf finanzielle Aspekte geachtet. Somit können auch z.B. finanziell Mittellose Schüler ohne Unterstützung sich an dem Spiel erfreuen. Das Spiel wurde als praktische Abschlussarbeit für 3d-Entwicklerausbildung entwickelt.

• Beruf:

Breite Masse: vom Schüler/in, Auszubildende/r, Student/in, Facharbeiter/in, Akademiker/in, Beamte/Beamtin, Schichtarbeiter/in, Angestellte/r, Arbeiter/in, Geschäftsführer/in, Unternehmer/in, Rentner/in, u.s.w.

• Geschlecht:

Genus – jegliches Geschlecht

• Herkunftsland:

International - jedoch primär deutschsprachig

# *Zielplattform : Desktop Computer*

- *kein Multiplayer*
- *keine Netzwerkanbindung*
- *Eingabegeräte (Peripherie): Maus / Tastatur*
- *minimale* Systemanforderungen:

*Windows 7 (64bit) Intel Pentium 4 2GHz, AMD XP 2600+ Arbeitsspeicher 2 GB RAM Grafikkarte 256MB, DirectX®9c Soundkarte DirectX®9c kompatibel DirectX®9c installiert Festplattenspeicher 500MB*

• *empfohlene* Systemanforderungen: *Intel Core 2Duo, AMD Athlon 64 X2 Arbeitsspeicher 4 GB RAM Grafikkarte 512MB, DirectX®9c Soundkarte DirectX®9c kompatibel DirectX®9c installiert Festplattenspeicher 500MB*

# *Charakter:*

Ein First Person Charakter mit der Erscheinung eines Kindes. Der Charakter besitzt Lebenspunkte und kann Gegenstände in seinem Inventar aufnehmen.

# *Umgebung:*

Geplant ist, die Umgebung mit Eigenschaften der Erde zu gestalten, die größte Zeit im Spiel wird man sich im Wald befinden. Es werden folgende spezifischen Umgebungen erstellt:

Ein **Spielplatz** mit Rindenmulch / erdigen Untergrund und Gras, Wiese. Im Background befinden sich Bäume und Gebirge.

Ein **Waldpfad\_01** mit erdigen Untergrund, viele Bäume bei schönem Wetter.

Ein **Waldpfad\_02** mit erdigen Untergrund, viele kahle Bäume bei regnerischen Wetter, Nebel und düsterem Ambiente.

Ein **Erdlochhaus** mit erdigen Untergrund, viele kahle Bäume als Umgebung bei regnerischen Wetter im Nebel und düsterem Ambiente.

Ein **Baumhaus** aus Holz, viele kahle Bäume als Umgebung bei regnerischen Wetter von Nebel umgeben und düsterem Ambiente.

Ein leuchtendes, wegweisendes "Irrlicht" zeigt dem Player die Richtung zum nächsten Ziel. Diesem "Irrlicht" sollte man folgen, um sich im Spiel zu orientieren oder spezielle Items zu entdecken.

Die Levels beinhalten einige Items zum Einsammeln wie z.B.: verschiedene Münzen für einen Highscore, Medikits und Lolipops um die Energie aufzufüllen, Batterien um mit Taschenlampe leuchten zu können und die Energie aufzuladen sowie Key-Gegenstände um Aufgaben zu lösen und weiter zu kommen.

# *Game: Ablauf & Inhalte:*

#### **Story**

Die ca. 12 Jährige Emma befindet sich auf einem Spielplatz und und verwickelt sich immer mehr in hilflose Positionen, die immer düsterer und gruseliger werden. Durch das Lösen von Aufgaben wird man aber durch das Spiel gelotst und am Ende des Spiels befindet sich der Spieler doch in einer positiven und erleichternden Situation.

#### **Ablauf**

Gespielt wird von dem Player, indem er einen First Person Charakter mit den Peripherie Geräten steuert. Bei dem Charakter handelt es sich um ein Kind, welches sich in auf einem Spielplatz befindet. Die Ansicht ist tief gehalten, geschätztes Alter ca. 12 Jahre. Alles wirkt proportional groß und die Texturen wirken oft Irreal, z.B. der Lutscher im Comic-Pastellton. Es ist ein schöner Tag, schönes Wetter und blauer Himmel. Der Spieler ist in so fern eingeschränkt, da er sich nur im Bereich des Spielplatzes aufhalten und bewegen kann. Wenn der Spieler sich in einen bestimmten Bereich des Spielplatzes bewegt, dann taucht ein Irrlicht auf welches sich vor einem befindet, wenn man es verfolgt bewegt es sich zum nächsten Punkt. Dieses "Irrlicht" weißt einem den Weg und führt einen aus dem Bereich des Spielplatzes raus. Auf die Reise begeben, in Richtung des Waldrandes, kommt man auf einem Waldpfad. Der Wald ist mit Mischbäumen versehen, bestehend aus: Nadelbäumen, Blattbäumen, erdigen Waldboden, und Gebirge im Hintergrund und das schöne Wetter hält weiter an. Man folgt weiterhin dem Irrlicht, da es sonst keine andere Lösung gibt das Game fortzuführen. Wenn man durch das Level gelaufen ist kommt man in das zweite Level. Die Welt sieht stark verändert aus, wie eine andere Dimension. Die Bäume keine Blätter mehr, das Wetter hat umgeschlagen und es ist dunkel und düster. Es hat begonnen zu regnen und man ist umgeben von einem bedrückendem Ambiente mit Nebel. Es hilft nichts! Um weiter zu kommen muss man dem Irrlicht folgen, welches einen durch den Wald führt. Das Ziel scheint erreicht, wenn man ein Erdhaus entdeckt, welches man ohne die Führung des Irrlichtes wahrscheinlich nie gefunden hätte. Man betritt das Haus durch die runde Tür. Kaum betreten huscht das Irrlicht weiter und es schließt sich die Tür hinter einem. Alle Versuche das Haus wieder zu verlassen sind, wie vorher geahnt, vergebens. Langsam kommt Panik auf. Die Geräusche von dem Regen, dem leise aber kräftigen Herzschlag und dem Knarren des Holzes vom Haus sind beängstigend. Durch das erkunden des Hauses und folgen des bekanntem Irrlichtes. Durch eine Stimme wird man aufgefordert 3 Gegenstände zu finden und zu sammeln um dem Wahnsinn zu entkommen. Man findet in diesen Räumen die ersten Gegenstände

(Totenköpfe) und findet im hinteren Teil des Erdhauses einen Ausgang, welcher über eine Brücke zu einem sehr hoch gelegenem Baumhaus führt. Der Spieler kann durch Umschauen auf der Brücke, aus der Perspektive erkennen, dass der hintere Teil des Erdhauses über eine tiefe Schlucht hängt und es außen um ihn herum tief hinunter geht. Um Den Player herum befinden sich nur sehr große Bäume, welche einem dem Eindruck hinterlassen wie winzig man doch ist. Über die Brücke erreicht man dann den hinteren schon offenen Eingang des heruntergekommenen Baumhauses in dem sich die 2 weiteren Gegenstände befinden. Alle 3 Gegenstände im Inventar aufgenommen kann man sich nun an den vorderen Ausgang des Baumhauses begeben. Nur mit den gesammelten Items kann man die Türen öffnen! Das klamme regnerische Wetter und der Nebel wirken noch immer deprimierend und anspannend. Man begibt sich nun auf den Weg nach unten, auf einer breiten und langgezogenen Holztreppe. Es gibt ein lautes Krachen und man stürzt in die Tiefe....

Es wird Schwarz...

**Stille** 

Kurze Pause...

WinGui Gewonnen Screen:

Bei schönem, freundlichem Wetter, mit blauem Himmel, kommt man wieder zu Bewusstsein und bemerkt wo man sich befindet. Auf dem Spielplatz, unter dem Klettergerüst, liegend.

Es gibt verteilt über die Level Fallen, welche einem Lebenspunkte abziehen, wenn man hineintappt. Parallel kann man Medikits und Lutscher auflesen, um seine Energie wieder aufzuladen. Bei 0% Lebensenergie wird der LoseGUI erscheinen und das Versagen des Gamers Kund getan, durch den LooseGUI. In diesem Fall kann das aktuelle Level neu gestartet werden. Die maximale Energie beträgt 100%.

Spezielle Gegenstände zum Öffnen spezieller Level-Komponenten müssen gesucht und aufgenommen werden, um in den einzelnen Levels weiter voran zu kommen. Nur so kann man z.B. dem Erdlochhhaus entkommen.

Verschiedene Münzen für den Highscore, um den Moneybag zu füllen, könne in Hülle und Fülle aufgesammelt werden und verteilen sich über die Money-Spawnpunkte der Levels sichtbar für den Gamer.

# *Ziel:*

#### *Das Ziel bezogen auf die Klientel*

Es wird bezweckt den Spielern Spaß zu bereiten und ihn gleichzeitig die "Auge – Hand Koordination" zu schulen und zu trainieren. Der Gamer soll sich in das Kind und in die Situation hineinversetzten, mitfiebern, sich schaudern und fürchten, während er in dem Spiel vertieft ist. Durch die düstere, packende und nervenaufreibende Umgebung und Atmosphäre die Ihn in seinen Bann zieht. Es soll vernetzt, auf die angesprochene Zielgruppe, ein Zeitvertreib sein dieses Game zu spielen, mit dem Ergebnis dem Alltag zu entkommen und ein Ventil für den Stress und die Anspannungen zu haben, um zufriedener sein Leben gestalten zu können.

#### *Das Ziel des Games*

Ist das Kind zu seiner Kindheit und zu seiner gewohnten und beruhigenden Umgebung zurückkehren zu lassen. Wenn das Ziel vom Gamer erreicht wird, erscheint der WinGUI in dem man sich für die gemeinsame Zeit im Game bedankt und der Gamer gefeiert wird.

# *Das Ziel vom Entwickler*

Ich möchte mich bedanken für Ihr Interesse an unserem Abschlussprojekt und hoffe das mein Produkt Ihnen Freude bereitet hat.

**GAMEDESIGN DOKUMENT** 

von Kim Ingo Hagmann

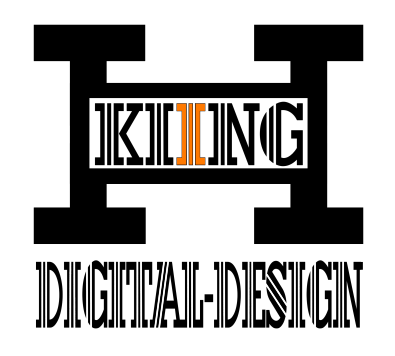

# **xXx\_WMDI\_xXx**

# xXx\_Waldreise-mit-dem-Irrlicht\_xXx

Begehbares/Erkundbares 3D-Level (1st Person)

# 1. GAMEPLAY

# *1.1 Die Game Story und Ablauf*

#### **Story**

Die ca. 12 Jährige Emma befindet sich auf einem Spielplatz und und verwickelt sich immer mehr in hilflose Positionen, die immer düsterer und gruseliger werden. Durch das Lösen von Aufgaben wird man aber durch das Spiel gelotst und am Ende des Spiels befindet sich der Spieler doch in einer positiven und erleichternden **Situation** 

#### **Ablauf**

Gespielt wird von dem Player, indem er einen First Person Charakter mit den Peripherie Geräten steuert. Bei dem Charakter handelt es sich um ein Kind, welches sich in auf einem Spielplatz befindet. Die Ansicht ist tief gehalten, geschätztes Alter ca. 12 Jahre. Alles wirkt proportional groß und die Texturen wirken oft Irreal, z.B. der Lutscher im Comic-Pastellton. Es ist ein schöner Tag, schönes Wetter und blauer Himmel. Der Spieler ist in so fern eingeschränkt, da er sich nur im Bereich des Spielplatzes aufhalten und bewegen kann. Wenn der Spieler sich in einen bestimmten Bereich des Spielplatzes bewegt, dann taucht ein Irrlicht auf welches sich vor einem befindet, wenn man es verfolgt bewegt es sich zum nächsten Punkt. Dieses "Irrlicht" weißt einem den Weg und führt einen aus dem Bereich des Spielplatzes raus. Auf die Reise begeben, in Richtung des Waldrandes, kommt man auf einem Waldpfad. Der Wald ist mit Mischbäumen versehen, bestehend aus: Nadelbäumen, Blattbäumen, erdigen Waldboden, und Gebirge im Hintergrund und das schöne Wetter hält weiter an. Man folgt weiterhin dem Irrlicht, da es sonst keine andere Lösung gibt das Game fortzuführen. Wenn man durch das Level gelaufen ist kommt man in das zweite Level. Die Welt sieht stark verändert aus, wie eine andere Dimension. Die Bäume keine Blätter mehr, das Wetter hat umgeschlagen und es ist dunkel und düster. Es hat

begonnen zu regnen und man ist umgeben von einem bedrückendem Ambiente mit Nebel. Es hilft nichts! Um weiter zu kommen muss man dem Irrlicht folgen, welches einen durch den Wald führt. Das Ziel scheint erreicht, wenn man ein Erdhaus entdeckt, welches man ohne die Führung des Irrlichtes wahrscheinlich nie gefunden hätte. Man betritt das Haus durch die runde Tür. Kaum betreten huscht das Irrlicht weiter und es schließt sich die Tür hinter einem. Alle Versuche das Haus wieder zu verlassen sind, wie vorher geahnt, vergebens. Langsam kommt Panik auf. Die Geräusche von dem Regen, dem leise aber kräftigen Herzschlag und dem Knarren des Holzes vom Haus sind beängstigend. Durch das erkunden des Hauses und folgen des bekanntem Irrlichtes. Durch eine Stimme wird man aufgefordert 3 Gegenstände zu finden und zu sammeln um dem Wahnsinn zu entkommen. Man findet in diesen Räumen die ersten Gegenstände (Totenköpfe) und findet im hinteren Teil des Erdhauses einen Ausgang, welcher über eine Brücke zu einem sehr hoch gelegenem Baumhaus führt. Der Spieler kann durch Umschauen auf der Brücke, aus der Perspektive erkennen, dass der hintere Teil des Erdhauses über eine tiefe Schlucht hängt und es außen um ihn herum tief hinunter geht. Um Den Player herum befinden sich nur sehr große Bäume, welche einem dem Eindruck hinterlassen wie winzig man doch ist. Über die Brücke erreicht man dann den hinteren schon offenen Eingang des heruntergekommenen Baumhauses in dem sich die 2 weiteren Gegenstände befinden. Alle 3 Gegenstände im Inventar aufgenommen kann man sich nun an den vorderen Ausgang des Baumhauses begeben. Nur mit den gesammelten Items kann man die Türen öffnen! Das klamme regnerische Wetter und der Nebel wirken noch immer deprimierend und anspannend. Man begibt sich nun auf den Weg nach unten, auf einer breiten und langgezogenen Holztreppe. Es gibt ein lautes Krachen und man stürzt in die Tiefe.... Es wird Schwarz...

**Stille** 

Kurze Pause...

WinGui Gewonnen Screen:

Bei schönem, freundlichem Wetter, mit blauem Himmel, kommt man wieder zu Bewusstsein und bemerkt wo man sich befindet. Auf dem Spielplatz, unter dem Klettergerüst, liegend.

#### *1.2 Die Spielregeln*

#### *Steuerung*

Der Spieler steuert den Charakter über die Peripherie Geräte mit:

w – vorwärts gehen a – links gehen s – rückwärts gehen d – rechts gehen e – Aktionstaste/Taschenlampe Umschalt-/Shift – schnell laufen Leertaste – Sprung/Jump

#### *Lebenspunkte*

Dieser besitzt Lebenspunkte mit einer maximalen Energie von 100%. Mit diesem Wert startet auch das Spiel. Es gibt verteilt über die Level Fallen, welche einem Lebenspunkte abziehen wenn man hineintappt, hineinfällt, diese zum berührt, oder ähnliches.... also besser drüber hüpfen, vorbeilaufen, ausweichen, u.s.w. ... Bei einer Lebensenergie von unter 1% also bei 0% endet das Spiel und der LooseGUI, der das Versagen des Gamers Kund tut, erscheint. In diesem Fall kann das aktuelle Level durch den Gamer im LoseGUI durch einen Button neu gestartet werden. Dies kann natürlich durch das Überlisten der Fallen aber auch durch Wiederaufladen der Lebenspunkte verhindert werden. Hierfür hat der Gamer MediKits zur Verfügung und kann diese einsammeln, welche über die ItemSpawnPoints der Level auftauchen.

#### *1.3 Der Spielfluss*

Geplant ist die Umgebung mit Eigenschaften der Erde zu gestalten, die größte Zeit im Spiel wird man sich im Wald befinden, passend zum Thema Waldplanet. Es werden folgende spezifischen Umgebungen erstellt:

Ein **Spielplatz** mit Rindenmulch / erdigen Untergrund und Gras, Wiese. Im Background befinden sich Bäume und Gebirge. Eine helle Skybox mit gutem Wetter.

Ein **Waldpfad\_01** mit erdigen Untergrund, viele Bäume bei schönem Wetter.

Ein **Waldpfad\_02** mit erdigen Untergrund, viele kahle Bäume bei regnerischen Wetter, Nebel und düsterem Ambiente.

Ein **Erdlochhaus** mit erdigen Untergrund, viele kahle Bäume als Umgebung bei regnerischen Wetter im Nebel und düsterem Ambiente. Skybox mit düsteren und mystischen Eindrücken.

Ein **Baumhaus** aus Holz, viele kahle Bäume als Umgebung bei regnerischen Wetter von Nebel umgeben und düsterem Ambiente.

Ein leuchtendes, wegweisendes "Irrlicht" zeigt dem Player die Richtung zum nächsten Ziel, diesem "Irrlicht" sollte man folgen um sich im Spiel zu Orientieren oder Spezielle Items zu entdecken. Das "Irrlicht besteht aus einem leuchtendem Partikelsystem.

Die Levels beinhalten einige Items zum Einsammeln wie z.B.:

- **Münzen** für einen Highscore
- **Batterien** um die Energie Aufzuladen, um die Taschenlampe leuchten zu lassen
- **Medikits** um die Energie aufzufüllen
- **Key-Gegenstände** (Skullector-Schädel) um Aufgaben zu lösen und weiter zu kommen

#### **Münzen:**

Verschiedene Münzen können für den Highscore in Hülle und Fülle aufgesammelt werden und verteilen sich in den Levels, über Spawnpunkte, sichtbar für den Gamer. Dieses einsammeln der Münzen füllt das Moneybag und ergibt später zum Spielende den Highscore.

#### **Medikit + Lolipop** (Lutscher)**:**

Um z.B. ein beenden des Spiels zu vermeiden kann der Spieler Medikits auflesen um seine Energie aufzuladen. Die erwähnten Lebenspunkte werden in der Health – Bar im Screen als Balkendiagramm abgebildet (grün = voll; rot = leer), sowohl auch als % -zahl im GameGUI.

# **Key-Gegenstände** (Skullector-Schädel)**:**

Spezielle Gegenstände zum öffnen spezieller Level-Komponenten müssen gesucht, gefunden und aufgenommen werden, um in den einzelnen Levels weiter voran zu kommen. Nur so kann man z.B. die Wege freischalten die zum Level-Ende zu finden.

### *1.4 Einheiten/Charaktere*

#### **EMMA**

Dies ist der Spielbare Charakter mit welchem die Levels gemeistert werden. Sie kann mehrere verschiedene Items aufsammeln.

# **Items**

#### **MEDIKIT + LOLIPOPS**

Werden eingesammelt um den Wert der Lebenspunkte zu steigern.

# **MÜNZEN**

Hier gibt es zum momentanen Stand 2 Varianten.

Die kleine Münze mit dem Wert von \$15

Die große Münze mit dem Wert von \$25

Das Sammeln der Münzen beeinflusst den Highscore.

# **KEY-GEGENSTÄNDE**

Ohne das einsammeln der Keys ist ein weiterkommen nicht möglich.

# **Gebäude / sonstiges**

# **LEVEL - PORTAL**

Hierzu dient ein Collider am Ende des Levels, der bei Kontakt mit dem Charakter auslöst. Dadurch wird man in die andere Dimension (Level) teleportiert.

# **ERDHAUS**

Das Erdhaus ähnelt etwas der Erscheinung eines Hobbit Hauses, es dient als Einstieg in der Mitte von 2. Level um dem Ziel näher zu kommen. Nur durch das Erdhaus ist ein weiterkommen möglich und das erreichen des Baumhauses.

#### **BAUMHAUS**

Das Baumhaus ist, durch das Erdhaus über die Brücke erreichbar und enthält versteckt zwei der drei gesuchten Key-Gegenstände. Durch das Baumhaus kommt man dem Ziel auch sehr nah und befindet sich schon fast bei der Auflösung der Story.

# **BRÜCKEN**

Brücken wird es je nach Zeitaufwand in verschiedenen Ausführungen geben, nicht nur der Grafische Aspekt liegt hier im Vordergrund, um einen zusammengeschusterten Eindruck der Improvisation zu hinterlassen. Bauen alla', what we have".

## **BÄUME**

Dienen in erster Linie dem Design und werden in jedem Level zu sehen sein, in verschiedenen Varianten... Alle Bäume sind selbst erstellt und texturiert!

# **STRÄUCHER**

Dienen in erster Linie dem Design und werden evtl. in jedem Level zu sehen sein. Des weiteren werden vielleicht andere Standard Unity Assets wie z.B. Büsche, Grass, Sand, Erde, Wasser, Nebel, Stürme, Wind, Regen, …u.s.w. in den Levels eingefügt.

#### *1.6 Szenario-Beschreibungen*

#### *Level 1*

Ist nur der Einstieg in das Quickgame. Schauplätze sind der Spielplatz und der Waldpfad\_01, mit erdigen Rindenmulch Untergrund und Gras, Wiese und Büschen sowie auch Bäume. Eine helle Skybox mit gutem Wetter und positiven / feel-good Ambiente. Eingesetzte Elemente wie das Partikel-Irrlicht verzaubern die Stimmung. Jedoch wird die Stimmung relative schnell getrübt durch den Switch in Level 2.

#### *Level 2*

Schauplätze sind der Waldpfad\_02, mit erdigen / steinigen Untergrund, kahle Bäume. Eine dunkle Skybox mit schlechtem, regnerischem Wetter, Nebel und negativen Ambiente. Das eingesetzt Element, dass Partikel-Irrlicht, ist zwar vertraut, jedoch wird die Stimmung weiterhin getrübt und düster angehaucht durch die, kahle und düstere Umgebung. Weitere Schauplätze sind das Erdhaus, die Brücken und auch das Baumhaus. Das Ambiente bleibt im kompletten Level 2 bestehen und bleibt bei seinen mystischen und angespannten Eindrücken. Das Holz wird alt und abgenutzt dargestellt, mit Moosbefall usw... Durch einen Sturz wird die Schlussszenerie geladen und abgespielt.

#### *1.7 Spielphysik*

In den Levels herrschen die normalen gesetzte der Schwerkraft. Die meisten Aktionen werden durch den Box - Collider ausgelöst. Physikalische Objekte wie Wind, Feuer, Wasser und Regen, werden im Spiel an verschiedenen Stellen eingesetzt.

#### *1.8 Künstliche Intelligenz (Kein Ziel)*

K.I. CHARACTER Evtl. kommt je nach Zeitüberfluss & Zeitaufwand ein K.I. Charakter hinzugefügt, welcher als Falle gescriptet wird und unsere Emma verfolgt / Jagt...u.s.w. Also versucht ihr Schaden zuzuführen und Ihr Lebensenergiepunkte stehlen möchte. Die K.I. ist jedoch nur bei Langeweile teil der Planung und bei diesem großen Aufwand wird es eher schwer, das bisher geplante in dieser kurzen Zeit umzusetzen.

# *1.9 Multiplayer*

Das Spiel wird vorerst keinen Multiplayer und keine Netzwerkanbindung beinhalten, da hier nur eine erste Alpha Version erstellt wird.

# *Menu Text:*

- *Start*
- *Regeln*
- *Steuerung*
- *Exit*
- *Highscore (evtl. je nach Fortschritt)*

#### *Story Text:*

Die ca. 12 Jährige Emma befindet sich auf einem Spielplatz und verwickelt sich immer mehr in eine hilflose Position, die immer düsterer und gruseliger wird. Durch das Lösen von Aufgaben wird man aber durch das Spiel gelotst.

Auf ihrem Abenteuerlichen Weg durch einer Ihr fremden Dimension muss Sie mehrere Hindernisse überwinden und verschiedene Rätsel lösen. Doch dies schafft sie nicht alleine, sie braucht einen Gefährten, sie braucht das "Irrlicht" und sie braucht "DICH" !!!

#### **Ziel:**

Finde mit EMMA den Weg zurück in ihre Kindheit und Ihrer vertrauten Umgebung

#### *Regeln Text:*

Eine Taschenlampe kann mit der Taste "E" ein.- und ausgeschaltet werden Sammle Batterien um deine Energie aufzuladen, wenn deine Taschenlampe an ist verlierst du jede Sekunde 1% Sammle Items auf für mehr Gesundheit, Lolipop = 5% und ein Verbandskasten = 100% Sammle Geld auf, für einen guten Highscore, kleine Münze = 15 \$ und große Münze = 25\$ Eingesammelte Münzen werden als Score neben dem Geldsack angezeigt

Skullector Schädel, liegen zum einsammeln bereit und dienen zum öffnen von Türen

- *Starten*
- *Story*
- *Pfeil links (Back 2 Menu)*
- *Pfeil rechts (Steuerung)*

#### *Steuerung Text:*

Bewege dich im Spiel mit den Tasten "W" - Vorwärts; "S" - Rückwärts;

"A" - Links; "D" – Rechts

Rennen mit der Taste "Shift"

Springen mit der "Leertaste"

Durch drücken der Taste "E" wird die Taschenlampe ein.- und

ausgeschaltet

Mit der Maus kannst du dich im Spiel Umschauen

- *Starten*
- *Story*
- *Regeln*
- *Pfeil links (Back 2 Menu)*
- *Pfeil rechts (Steuerung)*

#### *1.11 Referenzquellen*

- 2. 3. Siehe [Quellenang-Ideens.ods](file:///C:/_DATEN/3DE%2014.1/xXx~Projekte~xXx/_xXxAbschluss-ProjektxXx/Arbeitsbereich/doc/Quellenang-Ideens.ods)
	- 4. zusammengestückelt im Kopf von Kim Hagmann / H.KIING-Design

# 2.0 BENUTZER-INTERFACE

#### *2.1 Flowchart - Diagramme*

#### *Game - Screen:*

- 5. 6. Items / Key-Gegenstände Anzeige
	- 7. Health / Grafik Anzeige
	- 8. Health / %Zahl Anzeige Batterie / Grafik Anzeige Batterie / %Zahl Anzeige Moneybag / Grafik Anzeige Money / %Zahl Anzeige

#### *Menü - Screen*

Start Game Button Regel Button Options Button Spiel verlassen Button

#### *Regeln - Screen*

Regel Text Game Erklärung Items Icons zurück zum Menu Button zur Steuerung zur Story Spiel Starten Button

#### *Steuerung - Screen*

Steuerung Text Tastatur Icons zurück zum Menu Button zu den Regeln zur Story Spiel Starten Button

#### *2.2 Funktionelle Beschreibung*

#### **Main Menu:**

#### **Start Game Button**

Mit einem Klick auf diesen Button wird das Spiel gestartet.

#### Regel Button

Hier können die Regeln und das Ziel des Spiels aufgerufen werden. Erklärung der Items.

#### **Story Button**

Hier wird einem die Story des Spiels kurz näher gebracht.

#### Spiel verlassen Button

Diese Option dient zum verlassen von diesem Spiel

#### **Regeln Menu:**

#### Steuerung Button

Weiterleitung zum Steuerung Screen

#### Start Game Button

Mit einem Klick auf diesen Button wird das Spiel gestartet

#### **Story Button**

Hier wird einem die Story des Spiels kurz näher gebracht.

#### Back 2 Menu

Wähle einen Schritt zurück ins Main Menu

#### **Steuerung Menu:**

#### **Start Game Button**

Mit einem Klick auf diesen Button wird das Spiel gestartet

#### Regel Button

Hier können die Regeln und das Ziel des Spiels aufgerufen werden. Erklärung der Items.

# **Story Button**

Hier wird einem die Story des Spiels kurz näher gebracht.

#### Back 2 Menu

Wähle einen Schritt zurück ins Main Menu

# **Highscore Menu: (evtl.)**

#### **Start Game Button**

Mit einem Klick auf diesen Button wird das Spiel gestartet

#### Back 2 Menu

Wähle einen Schritt zurück ins Main Menu

Button - Netzplan

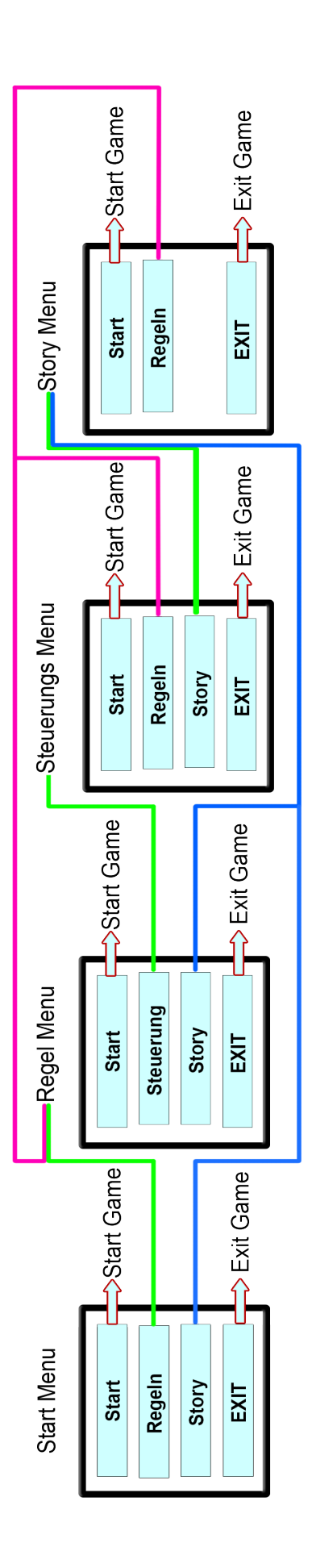

# 3.0 GRAFIK UND VIDEOSEQUENZEN

# *3.1 Allgemeiner Stil*

Das Komplette Game wird sich in einer 3D-Grafik abspielen, gespielt wird in der der Ego – Perspektive. Das Menu baut sich 2D auf, beinhaltet jedoch 3D-Grafiken. Texturierung ist geplant im Teil realistisch zu Gestalten, doch durch die Kindliche Ansicht des "First Person" Charakters einige Pastellfarbene Texturierungen hervorzuheben.

# *3.2 Einheiten/Charaktere*

#### **EMMA**

Emma hat die Erscheinung eines kleinen Mädchens. Ist im Spiel jedoch nicht zu erkennen durch die First Person Ansicht

# *3.3 Spielelemente / Objekte / Gebäude*

# *Items*

# *MediKit*

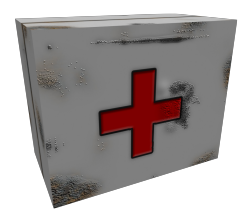

Sieht aus wie ein Verbandskasten in weiß/rostig eingefärbt mit einem rotem Kreuz in der Mitte auf der Vorder- und Rückseite. Animation: Das MediKit bewegt sich drehend um 360° Grad

## *Lolipop*

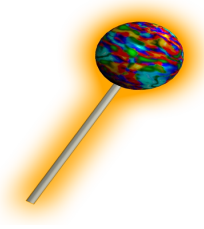

Sieht aus wie ein Lutscher, bunt eingefärbt . Animation: Der Lolipop bewegt sich drehend um 360° Grad

#### *Münzen*

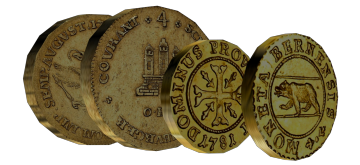

Hier gibt es zum momentanen Stand 2 Varianten. Die kleine Goldmünze und eine große Münze. Animation: Die Münzen bewegen sich drehend um 360° Grad

# *Key-Gegenstand*

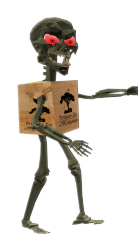

Dieser Gegenstand wird Animiert: Der Schädel von Skullector soll sich drehen um 360° Grad

*Game Objekte*

*Brücken und Plattformen*

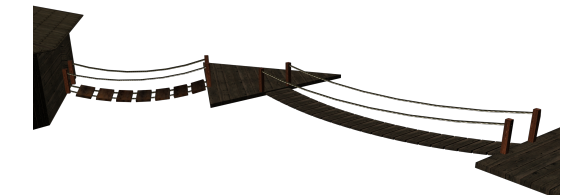

Sind die begehbare Verbindung zwischen dem Erdhaus und dem Baumhaus. Sie bestehen aus Holz und werden vom Design

unterschiedlich aussehen. Dem Wetter seit längerer Zeit ausgesetzt mach das Holz einen dementsprechenden Eindruck.

#### *Erdhaus*

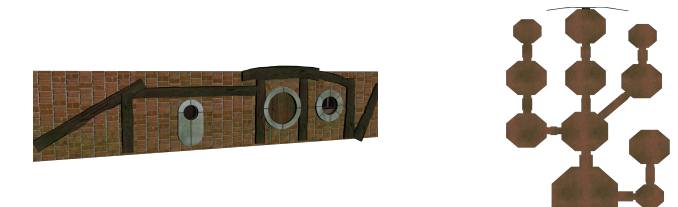

Ähnelt einem Hobbit Haus bei dem nur der Eingang und Fenster zu sehen sind, der Rest des Hauses befindet sich Unterirdisch und erst beim betreten wird einem bewusst wie groß es eigentlich ist. Mit Holzbalken und Steinwänden aufgebaut sieht es fast aus, wie ein unbelichtetes Fachwerk von Innen. Die Türen (Ein.- und Ausgang) bestehen aus Holz, sowie aus die Fenster. Dem Wetter seit längerer Zeit ausgesetzt mach das Holz einen dementsprechenden Eindruck.

#### *Baumhaus*

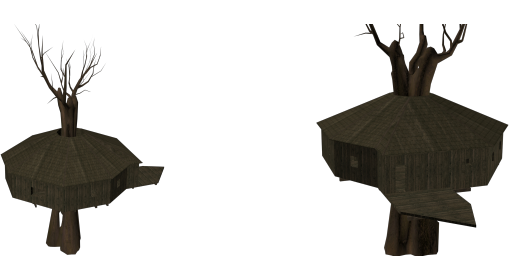

Mit Holzbalken, Holzbrettern und Holzschindeln aufgebaut sieht es aus, wie ein aus Holz aufgebautes Haus welches in einem Baum verankert wurde. Fast alles in dem Haus besteht aus Holz. Dem Wetter seit längerer Zeit ausgesetzt mach das Holz einen dementsprechenden Eindruck. Auch die Dekorations-Gegenstände in dem Baumhaus befinden sich weitestgehend auch aus Holz.

#### *Geister-Gestalten*

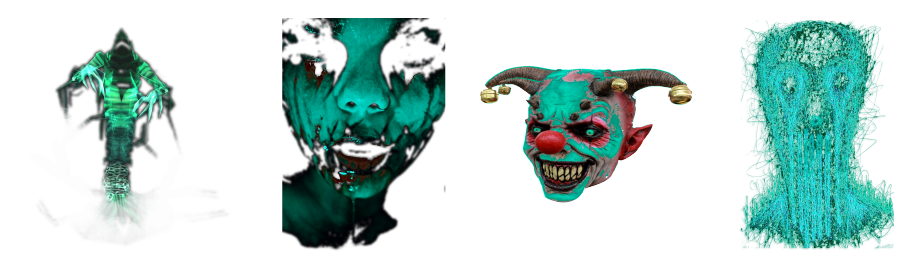

Projizierte Geister erscheinen und werden durch eine leuchtende GUI erstellt. Diese haben außer den Shocking – Effekt auch die Funktionalität für das Spiel, dass sie dem Gamer eine Verletzung zufügen. Zu erkennen an der abgezogenen Energie selbst und sie dienen der Spannung.

## *3.4 Terrain-Elemente*

#### *Bäume*

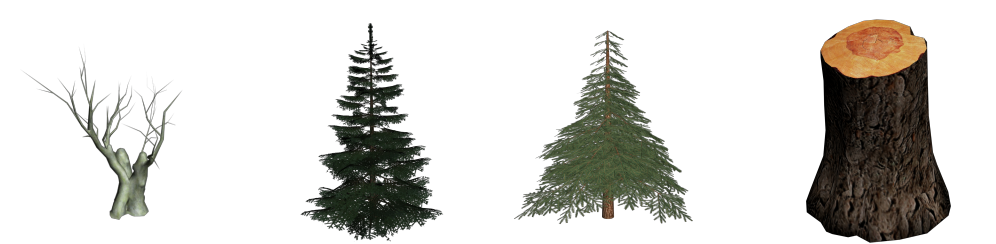

Sind Dekorations-Gegenstände welche einen Mesh-Collider besitzen. Es werden verschieden Bäume gestaltet, wie z.B. Laubbäume – mit und ohne Blätter sowie auch Nadelbäume.

#### *Sträucher (nur evtl.)*

Sind Dekorations-Gegenstände welche einen Collider am Stamm besitzen. Es werden verschieden Sträucher gestaltet, wie z.B. Sträucher mit und ohne Beeren, sowie auch mit und ohne Blätter.

# *3.5 Special Effects*

Geister-Gestalten, Partikel-Element-Wand , Regen im Level 2, Mystische Feuerstelle im Wald

# *3.6 GUI (Graphical User Interface)*

#### *Game – Screen:*

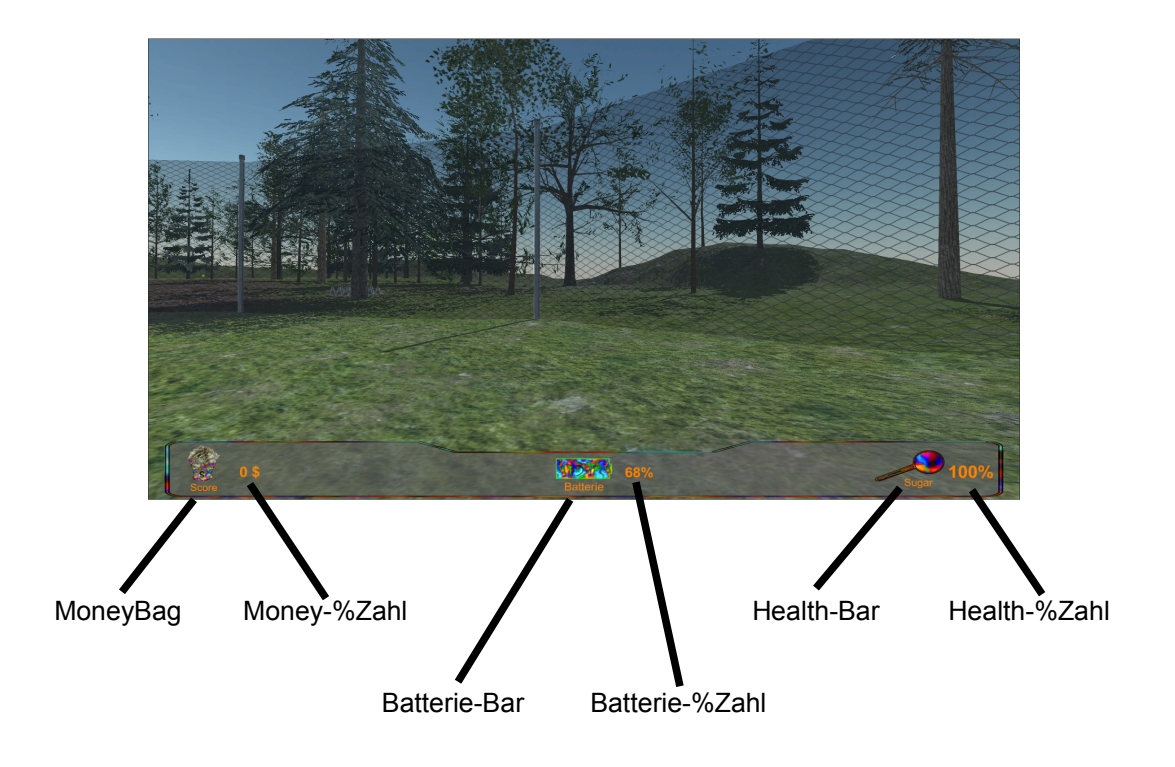

*Menü – Screen*

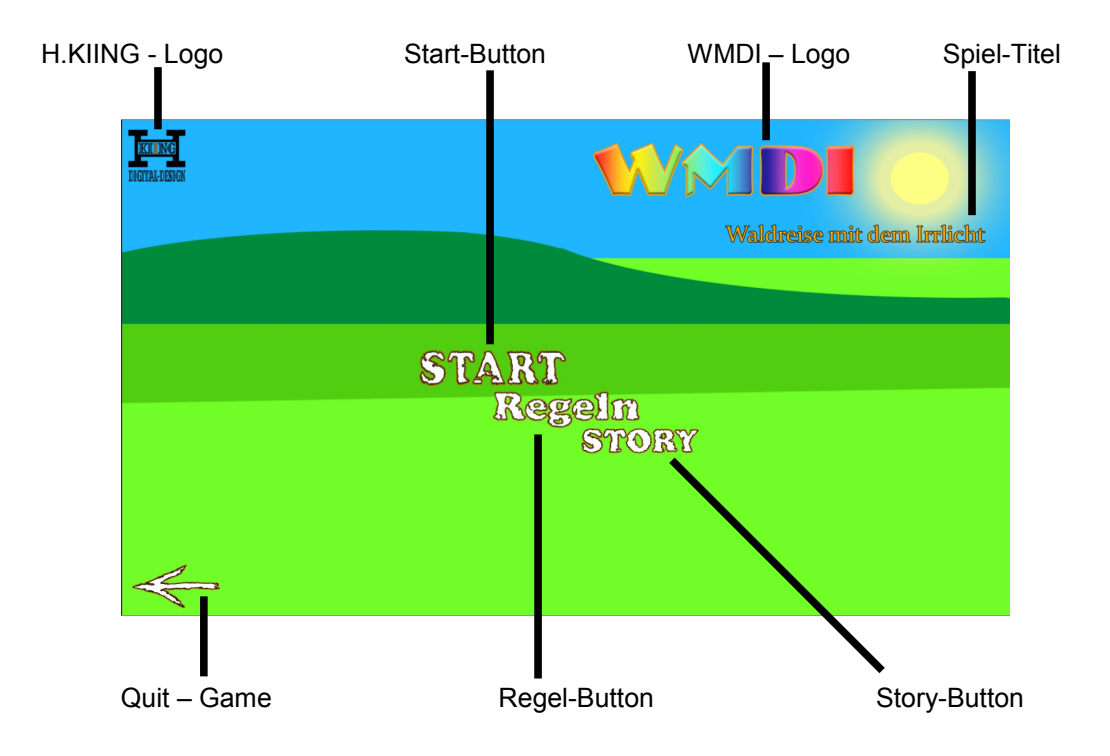

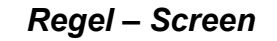

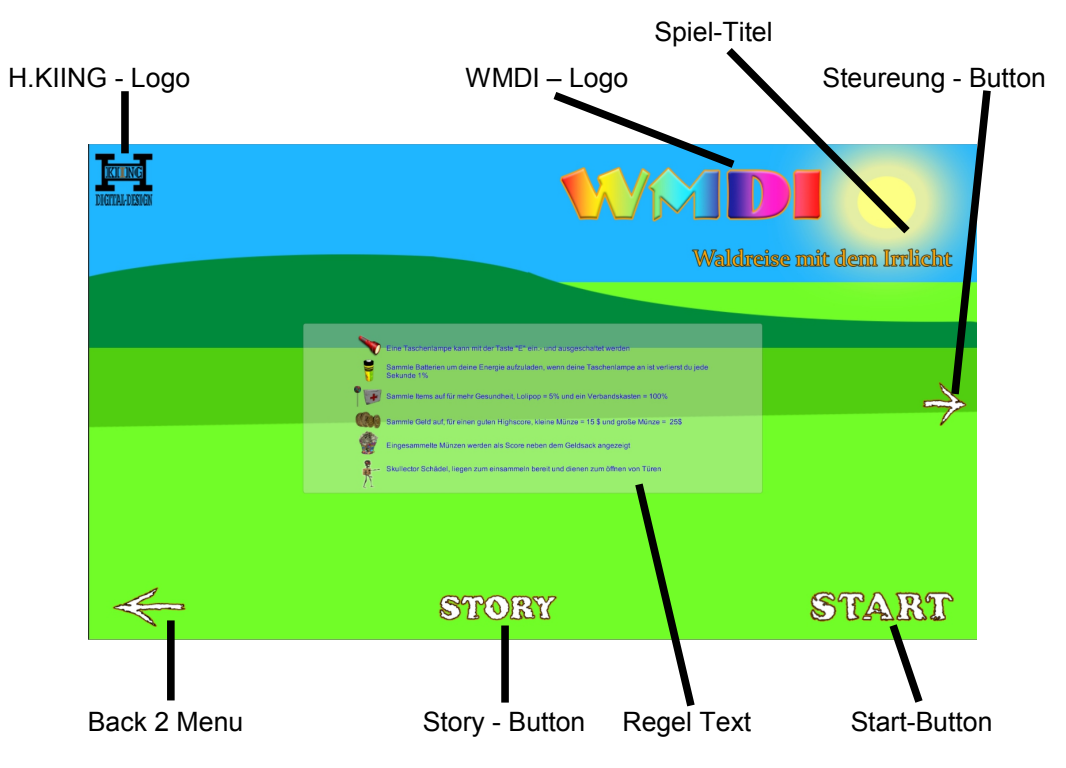

*Steuerung – Screen*

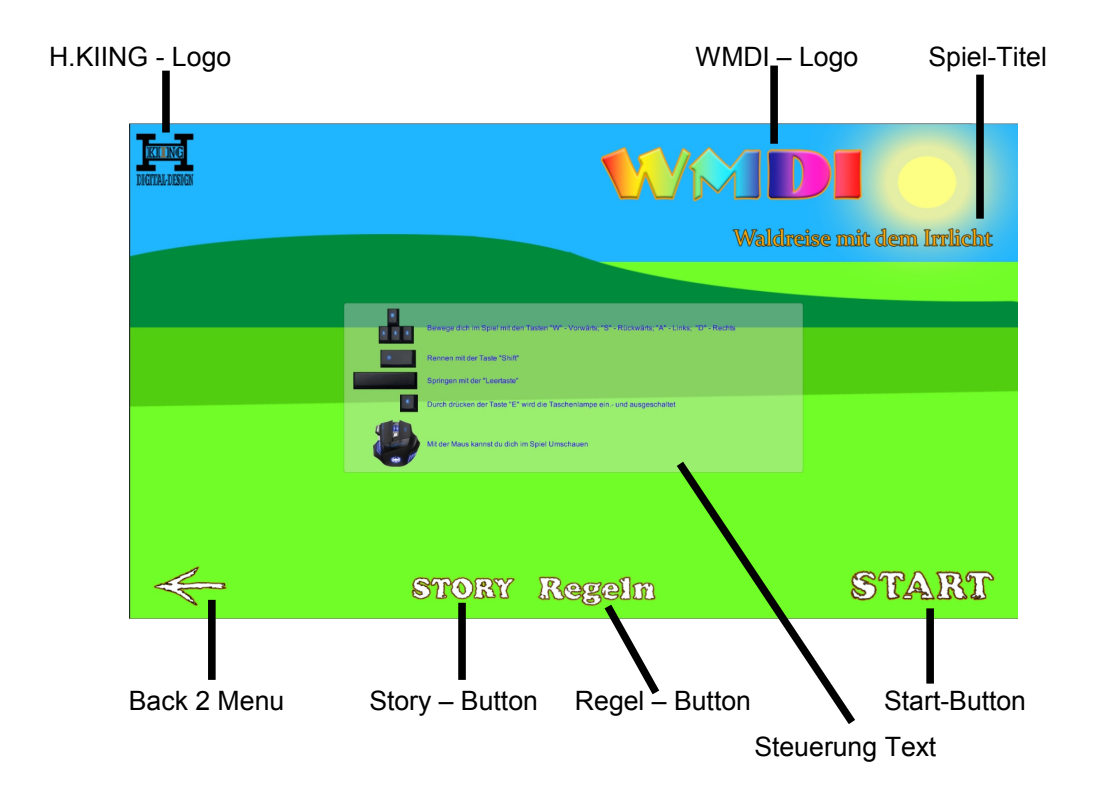

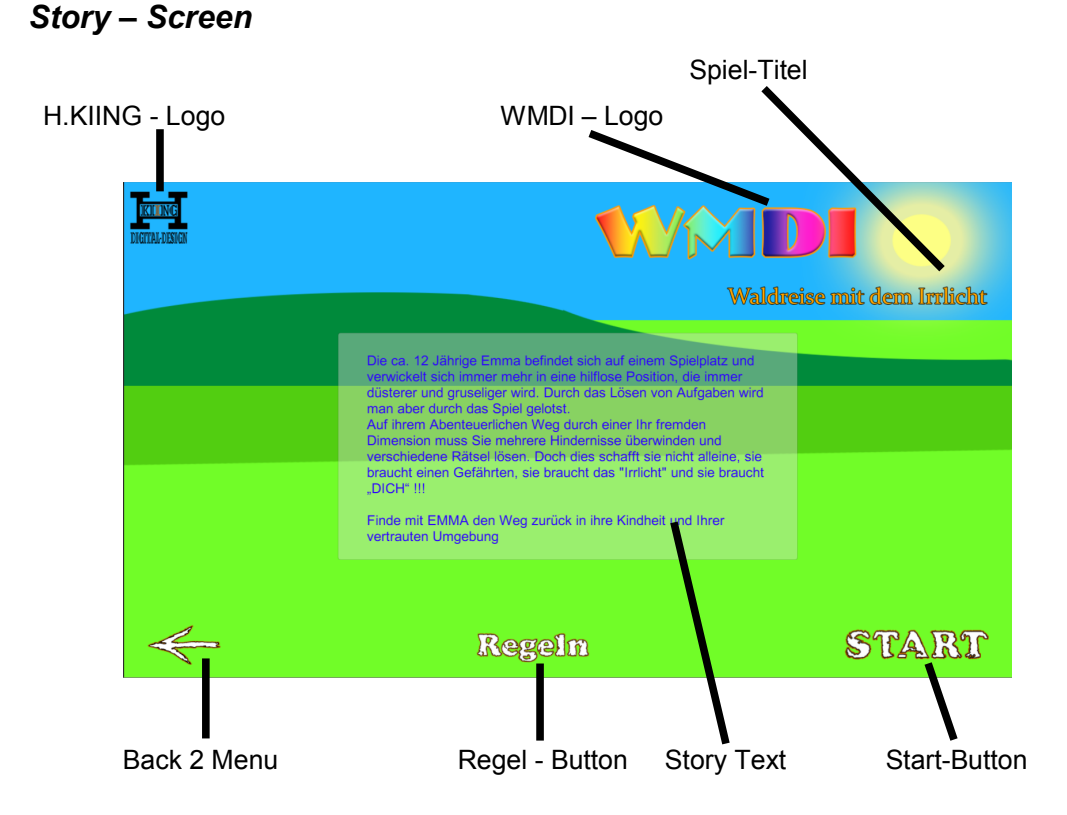

# *3.7 Cinematics*

Evtl. wird aus anderen Filmen eine Videosequenz zusammen geschnitten als Abschlusssequenz oder sogar selbst in 3ds MAX erstellt und gerendert. Doch dies ist reine Spekulation und kein Bestandteil der hier gegebenen Planung.

# 4.0 SOUND UND MUSIK

# *4.1 Soundeffekte / Musik*

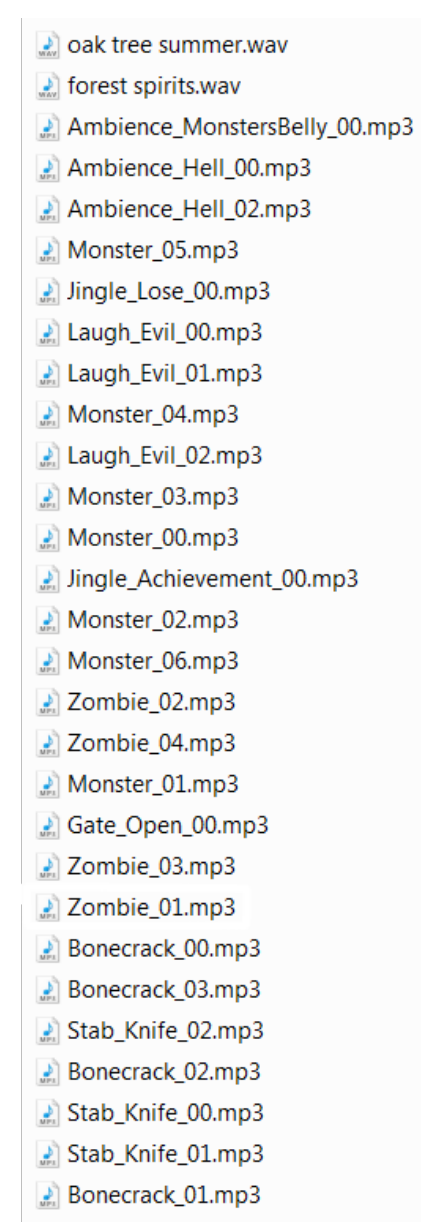

# 5.0 TOOLS UND EDITOREN

# *5.1 Software Auflistung*

# *Textbearbeitung*

• Open Office 4.1.1

# *Bildbearbeitung*

- Adobe Bridge
- Adobe Photoshop

# *3D Modeling*

- 3DS Max
- Maya
- Sculptris

## *Echtzeit Rendering*

• *Unity*

*In-Game Editor, In-Game Builder oder andere In-Game Tools sind nicht geplant !*

# 6.0 PLANUNG

# *6.1 Budgetplanung*

Dieses Projekt hat kein finanzielles Budget und wird nur durch Schulische Aktivitäten und in der Freizeit verwirklicht (sehr viel Freizeit).

# *6.2 Projektplanung*

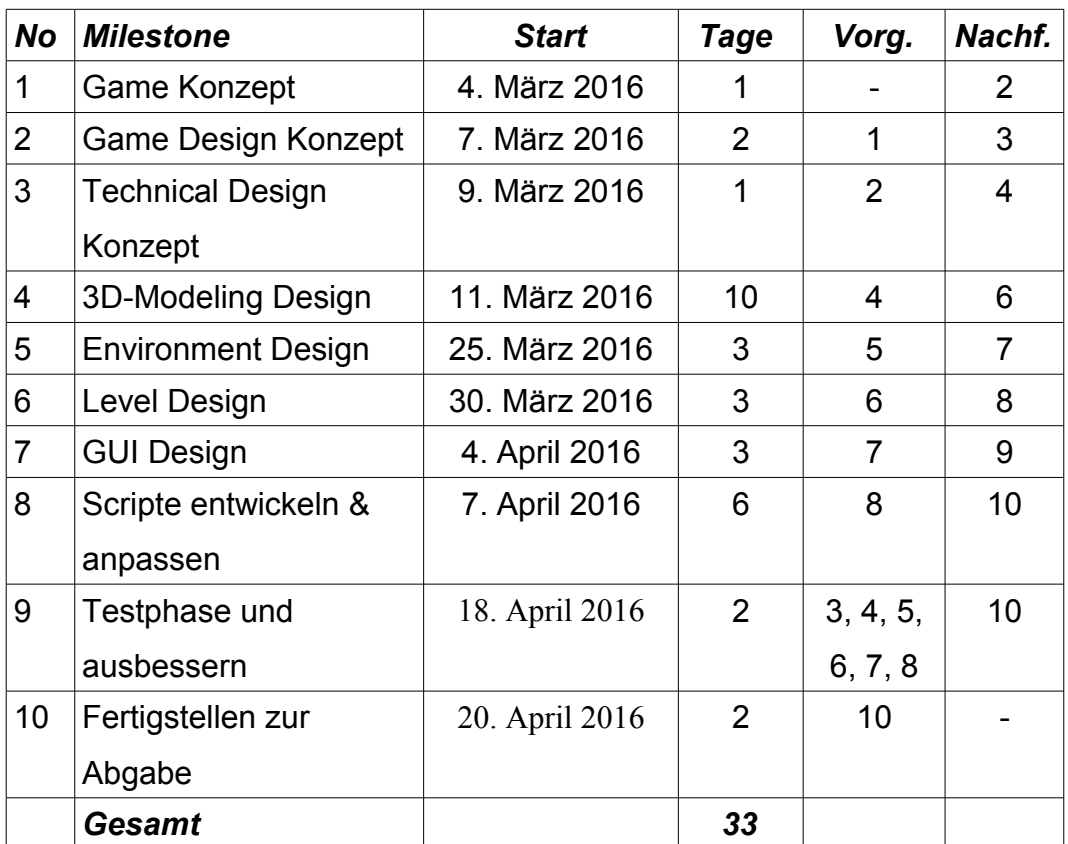

# **Aufwand für 1 Person**

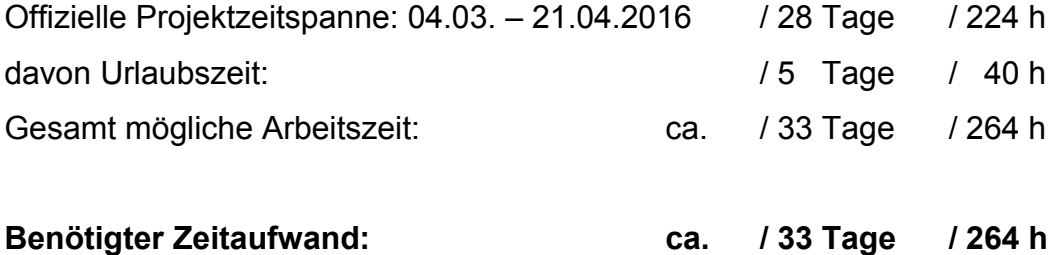

**Technical Design Dokument** 

von Kim Ingo Hagmann

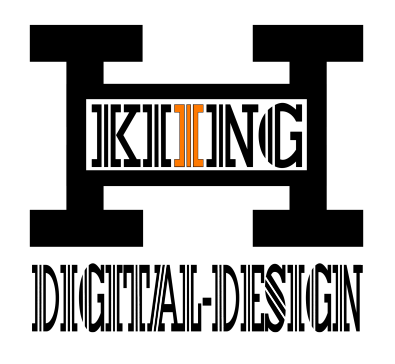

# **xXx\_WMDI\_xXx**

# xXx\_Waldreise-mit-dem-Irrlicht\_xXx

Begehbares/Erkundbares 3D-Level (1st Person)

*Items*

- MediKit
- Key-Gegenstände
- Münzen
- Kleine Münze
- Große Münze
- Batterie
- Lolipop (Lutscher)
- Skullector-Schädel (Importieren aus Archive)

# *Gebäude*

- Erdhaus
	- Gebaeude\_01
	- Tueren-Aussen\_01
	- Tueren-Innen\_01
	- Huegel\_01
	- Fenster
- Baumhaus
	- Gebaude\_01
	- Tueren\_01
	- Mammut-Baum\_01
	- Treppe\_01

# *Other Objects*

- Spielplatz
	- Karussell\_01
	- Netzschaukel\_01
	- Klettergerüst\_01
	- Rutsche\_01
	- Wippe\_01
	- Sandkasten\_01
	- Zaun-Elemente\_01
- **Brücken**
- Brücke\_01
- Brücke\_02
- Plattform\_01
- Plattform\_02
- Plattform\_03
- Plattform-Start\_01
- Plattform-Abgang\_01
- Bäume
- Baum-Kahl\_01
- Baum-Kahl\_02
- Baum-Kahl\_03
- Baum-Laub\_01
- Baum-Laub\_02
- Baum-Laub\_03
- Baum-Nadeln\_01
- Baum-Nadeln\_02
- Baum-Nadeln\_03
- Baum-Stumpf\_01
- Deko
- Parkbank-Holz-Rustikal\_01
- Stuhl-Holz\_01
- Stuhl-Holz-Kaputt\_01
- Werkbank\_01
- Werkbank-Lang\_01
- Holz-Tisch\_01
- Regal-Holz\_01
- Holz-Balken\_01
- Holz-Balken\_02
- Holz-Balken\_03
- Holz-Balken\_04
- Holz-Balken\_05
- Holz-Balken\_06
- Holz-Balken\_07
- Holz-Balken\_08
- Level
- Level-Begrenzung\_01
- Level-Begrenzung\_02
- *1.2 2D Design Zeichnungen / Skizzen / 3D-Bilder …*
	- GUI Sprites
		- GUI Main Menu Background
		- GUI Main Menu Maske
		- GUI Main Menu Start Button
		- GUI Main Menu Rules Button
		- GUI Main Menu Option Button
		- GUI Main Menu Exit Button
		- GUI Rules Menu Text Maske
		- GUI Rules Menu Text
		- GUI Rules Menu Start Button
		- GUI Rules Menu Back2Menu Button
		- GUI Option Menu Text Maske
		- GUI Option Menu Text
		- GUI Option Menu Start Button
		- GUI Option Menu Back2Menu Button
		- GUI Steuerung Menu Text Maske
		- GUI Steuerung Menu Text
		- GUI Steuerung Menu Start Button
		- GUI Steuerung Menu Back2Menu Button
- In-Game GUI
	- **Elements** 
		- GUI Ghost No\_01
		- GUI Ghost No\_02
		- GUI Ghost No\_03
		- GUI Ghost No\_04
		- GUI Ghost No\_05
		- GUI Ghost No\_06
	- GUI Game Screen
		- GUI Health Bar
		- GUI Key-Gegenstände
		- GUI MediKit
		- GUI MoneyBag
		- GUI Batterie

# *1.3 Environment*

- SKYBOX LvL\_01 (von Unity)
- SKYBOX LvL\_02 (Eigene)
- Terrain LVL\_01
- Terrain LVL\_02

# **Quellenangaben**

#### **Quellenangabe Ideensammlung**

Projekt-Ordner ...\Arbeitsbereich\roh\Ideensammlung

# **Ideensammlung durch Bilder von Bilder dienten nur zur Inspiration**

http://thumbs.dreamstime.com/z/alnwick-garten-baumhaus-1868836.jpg http://www.animalplanet.de/wp-content/uploads/2014/04/baumhausprofis.jpg https://w2.kunstnet.org/28270/gross\_baumhaus.jpg http://cdn.instructables.com/FPL/JHCT/GH89ZZ8T/FPLJHCTGH89ZZ8T.RECT2100.jpg http://www.zombieplaygroundgame.com/kcstr/zpg\_treehouse\_sketch01.jpg http://ihomedesign.ga/wp-content/uploads/2015/10/treehouse-bed-plans.jpg https://i.ytimg.com/vi/0zeTpXy31DU/maxresdefault.jpg http://a.abcnews.go.com/images/Lifestyle/ht\_treehouse\_2\_kab\_150603\_12x5\_1600.jpg http://www.recentlydesigned.com/tag/treehouse-villas-floor-plan/ http://whereandwander.com/wp-content/uploads/2014/12/The-Hobbit-Battle-of-the-Five-Armies-Shire-Legolas-Tauriel-3.jpg http://www.gartenzauber.com/wp-content/uploads/2013/06/9iStock\_000024258293Small.jpg http://www.thebiganswer.info/drawings/neighborhood-after-mc-with-treehouse.png

# **Texturen**

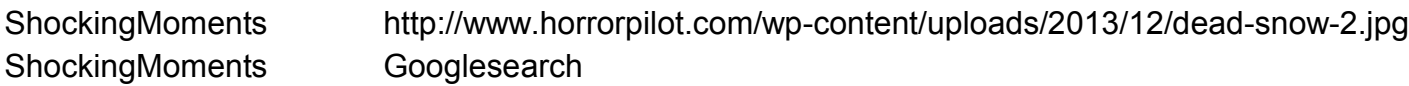

# **Verwendete Fremdobjekte**

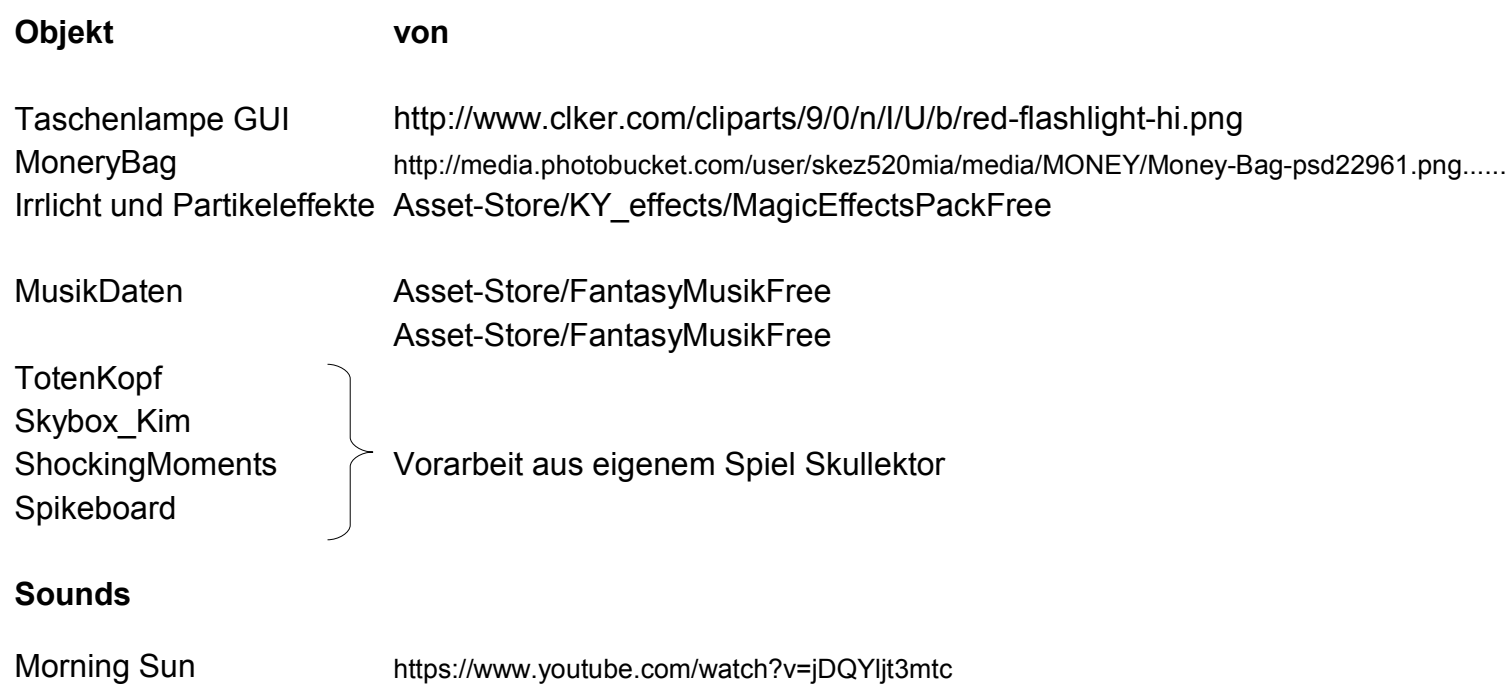

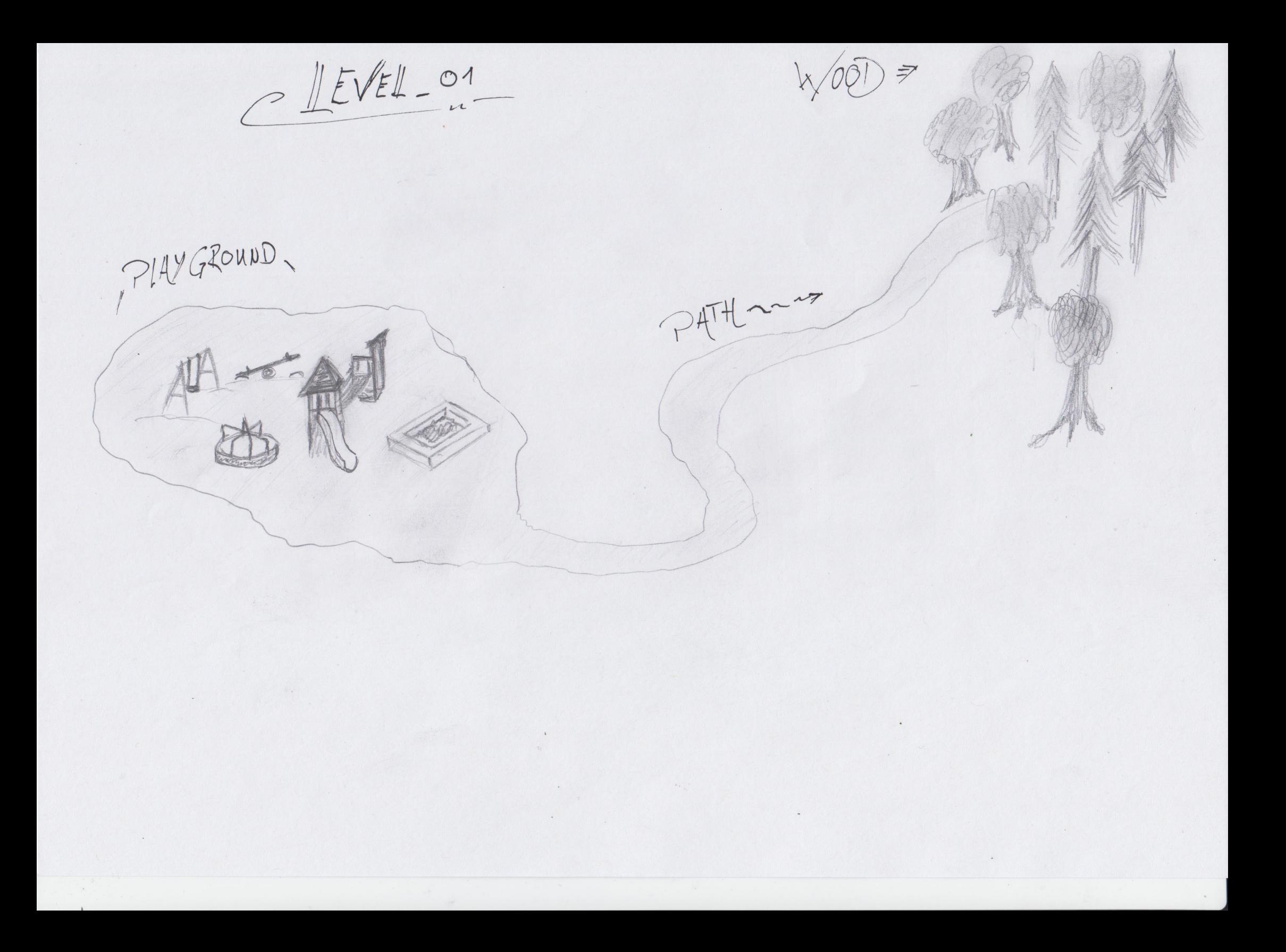

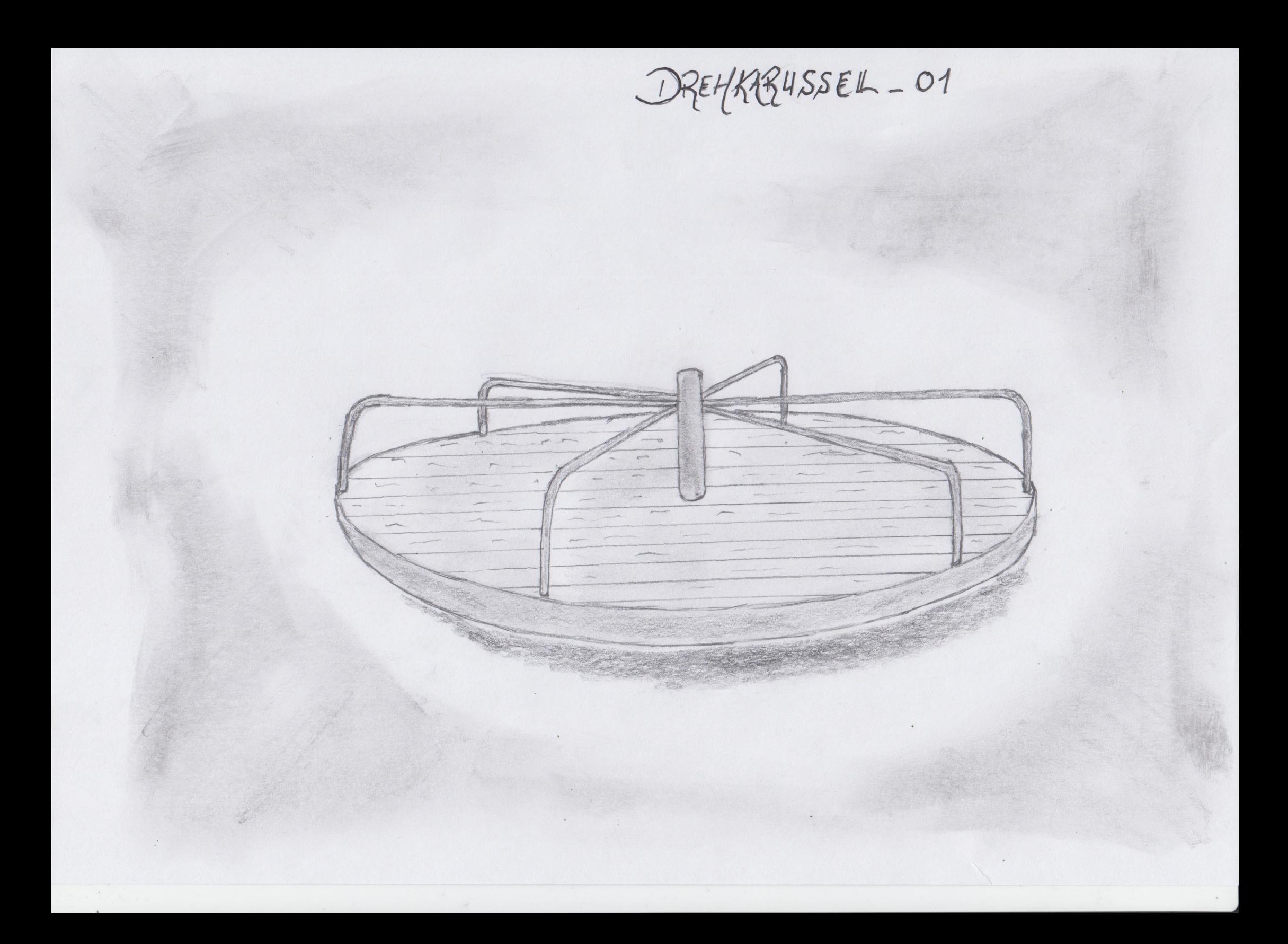

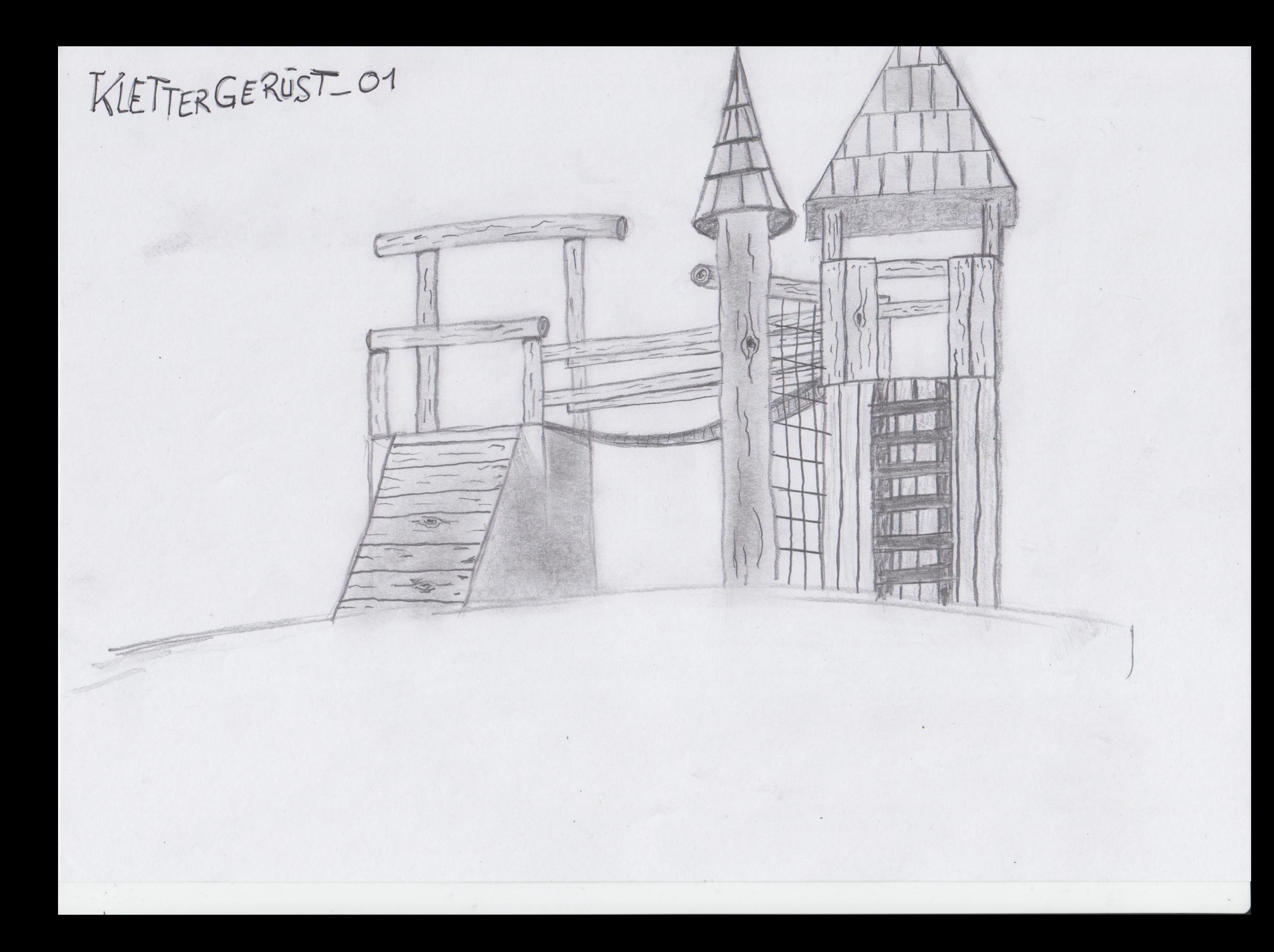

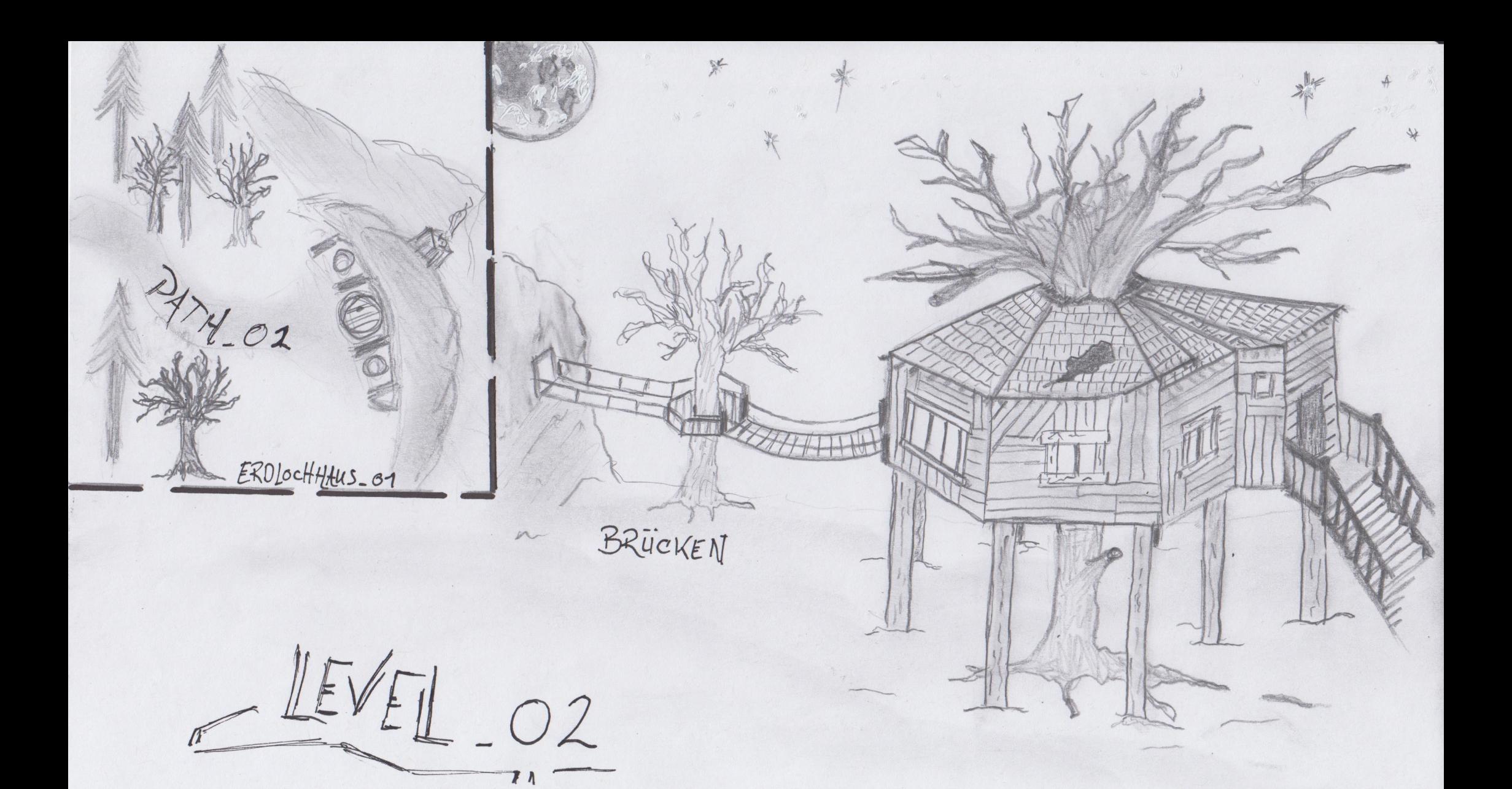

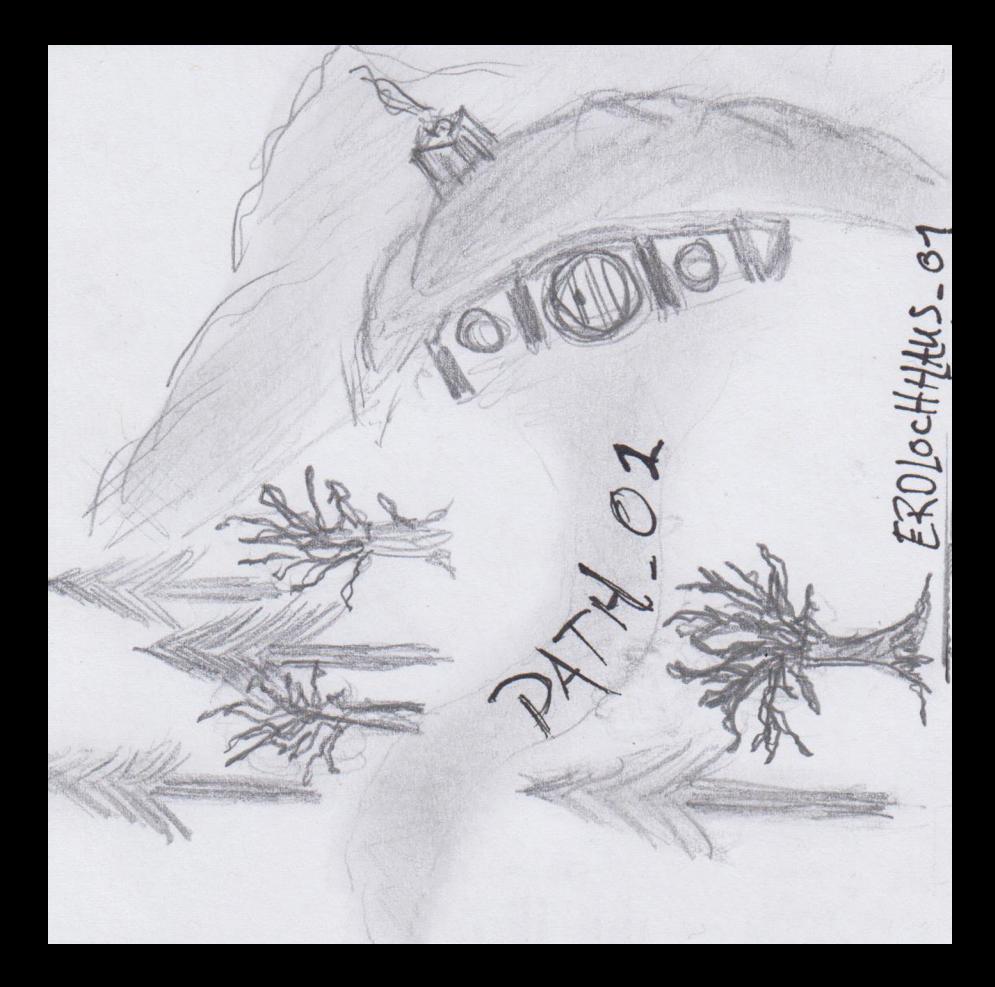

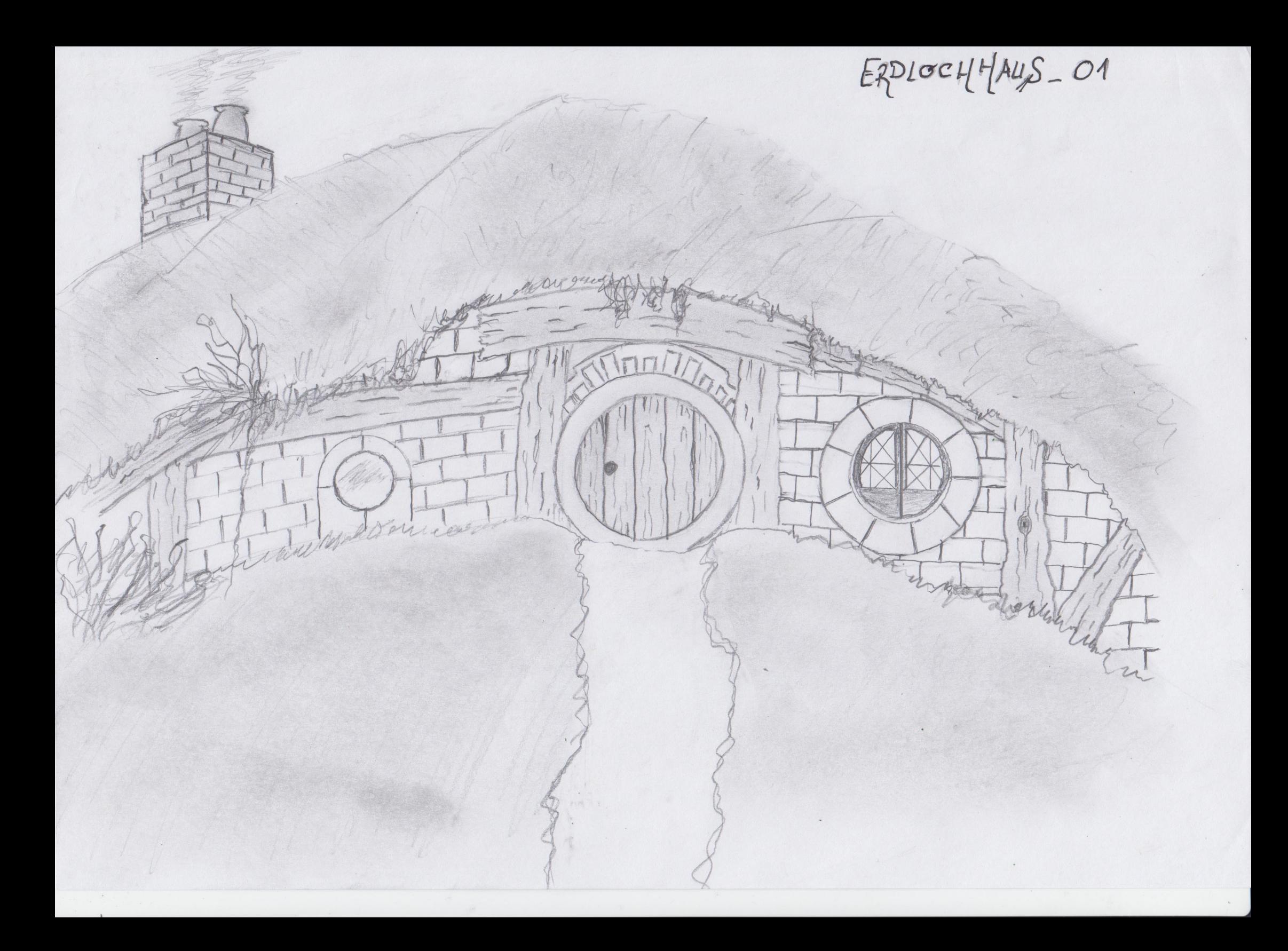

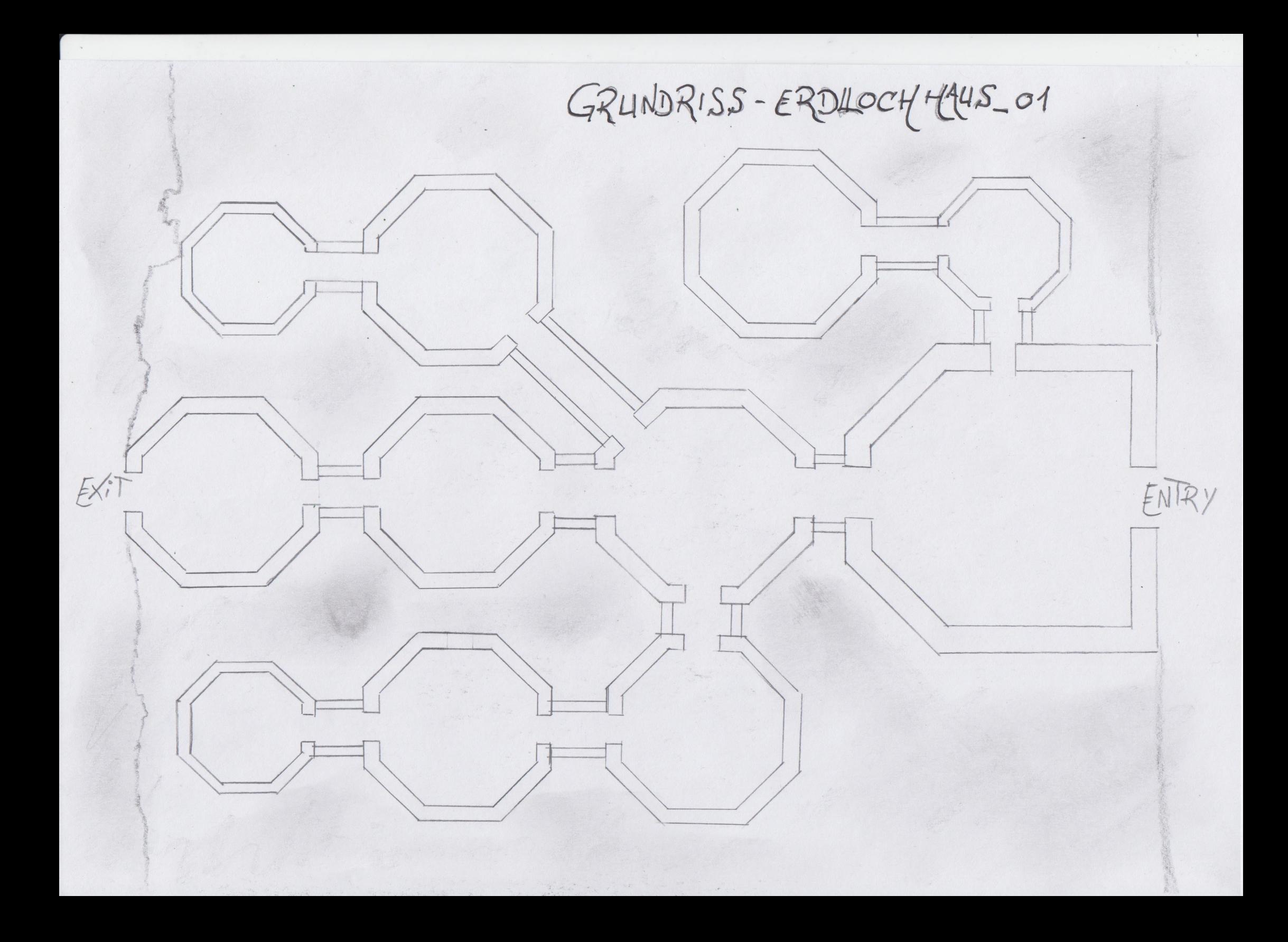

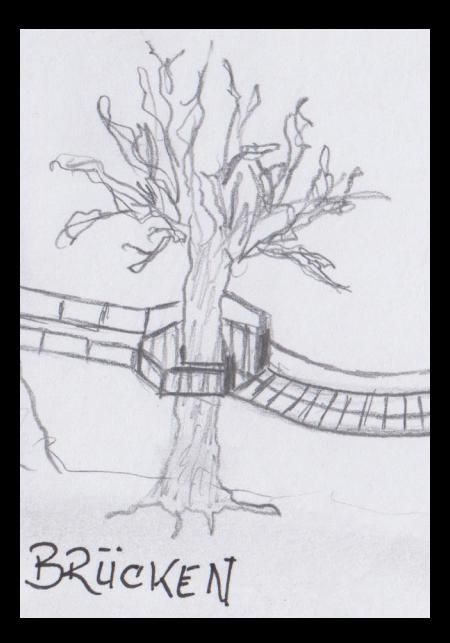

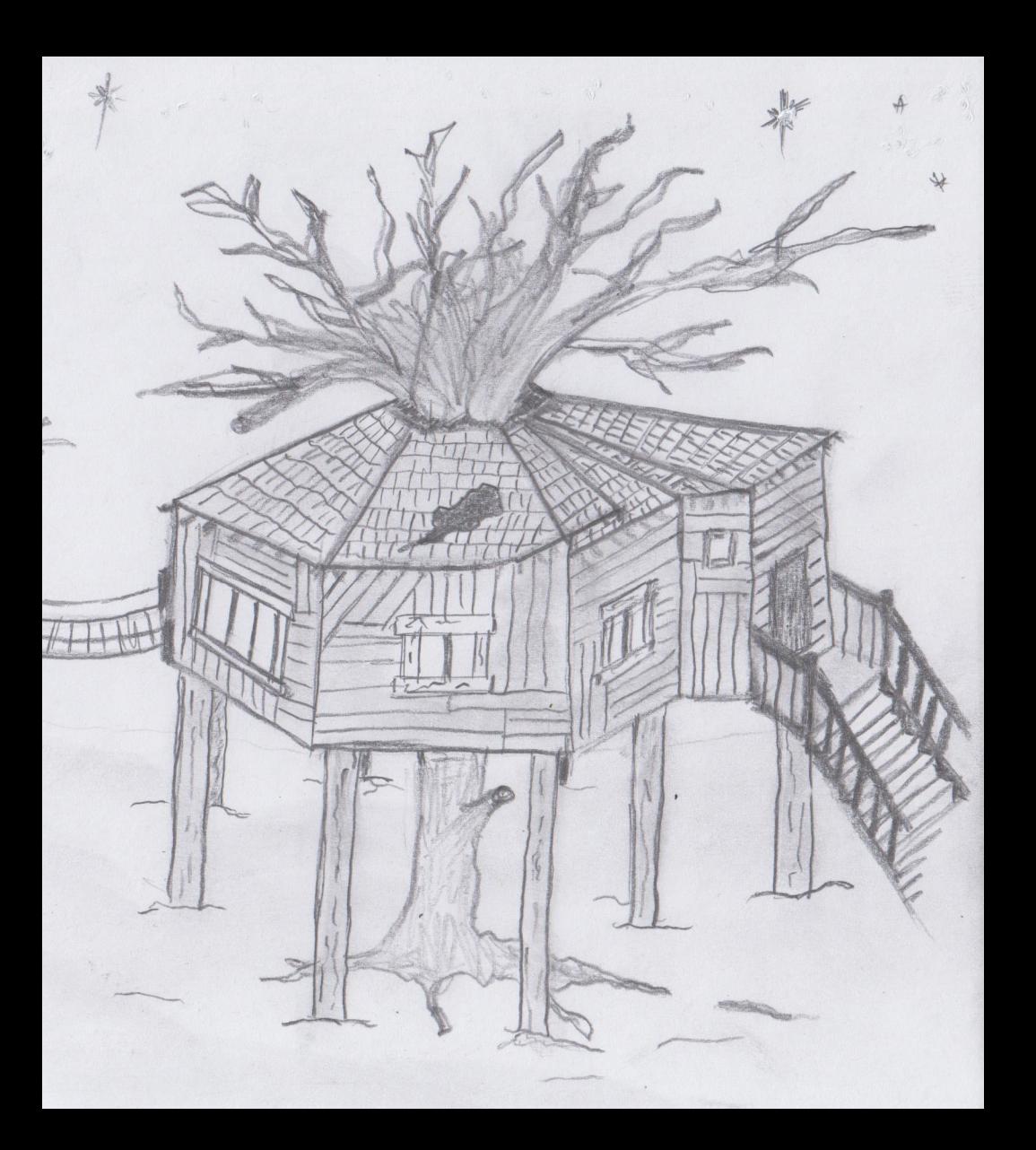

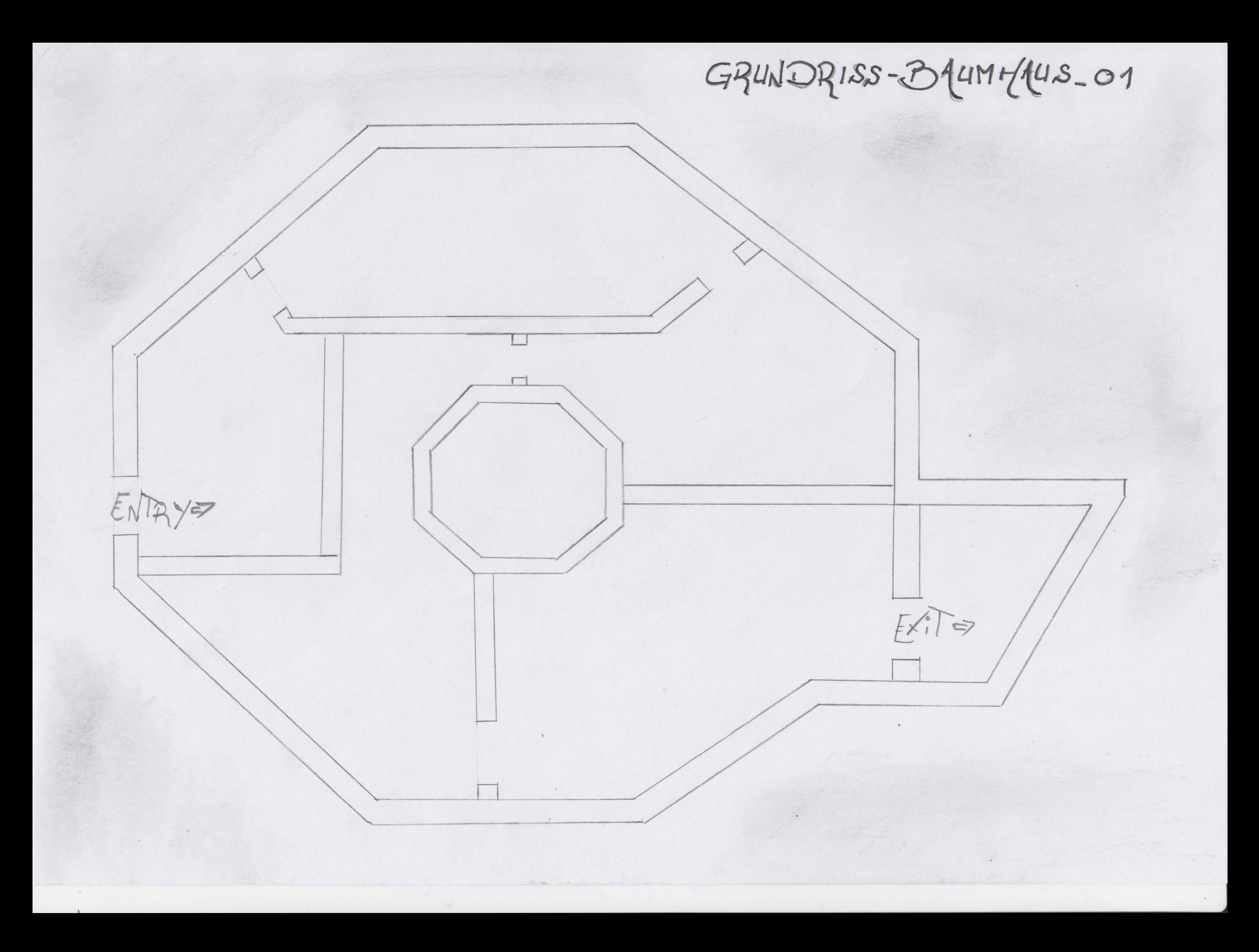